# www.cheongkwak.com

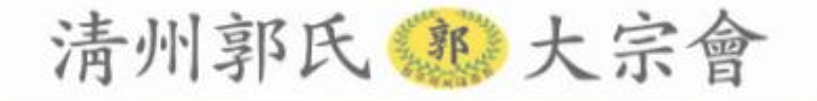

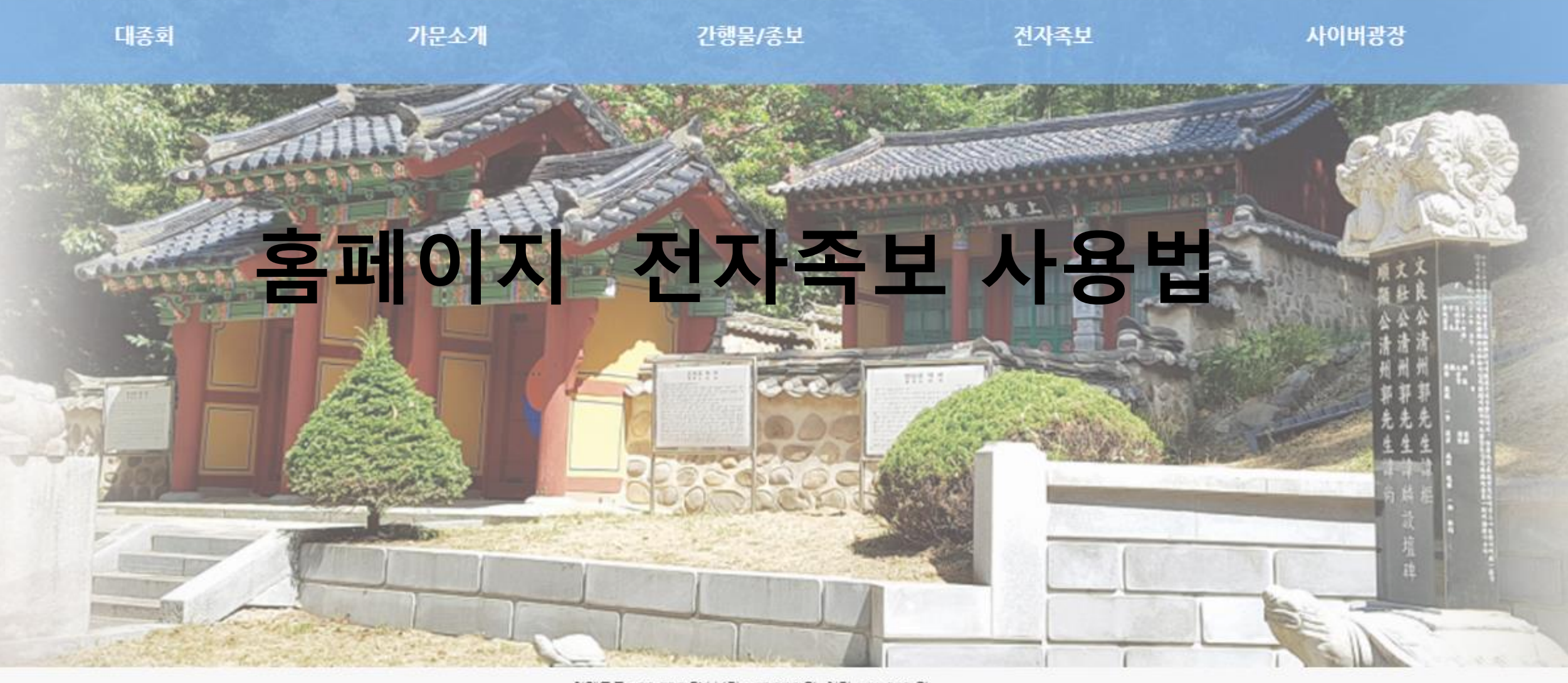

현재등록 : 28,539 명 | 남자 : 17,320 명, 여자 : 11,219 명 곽 노 윤 **2019.12.17**

# 1. 홈페이지 시작 - 구글(google) 크롬 사용 (권장)

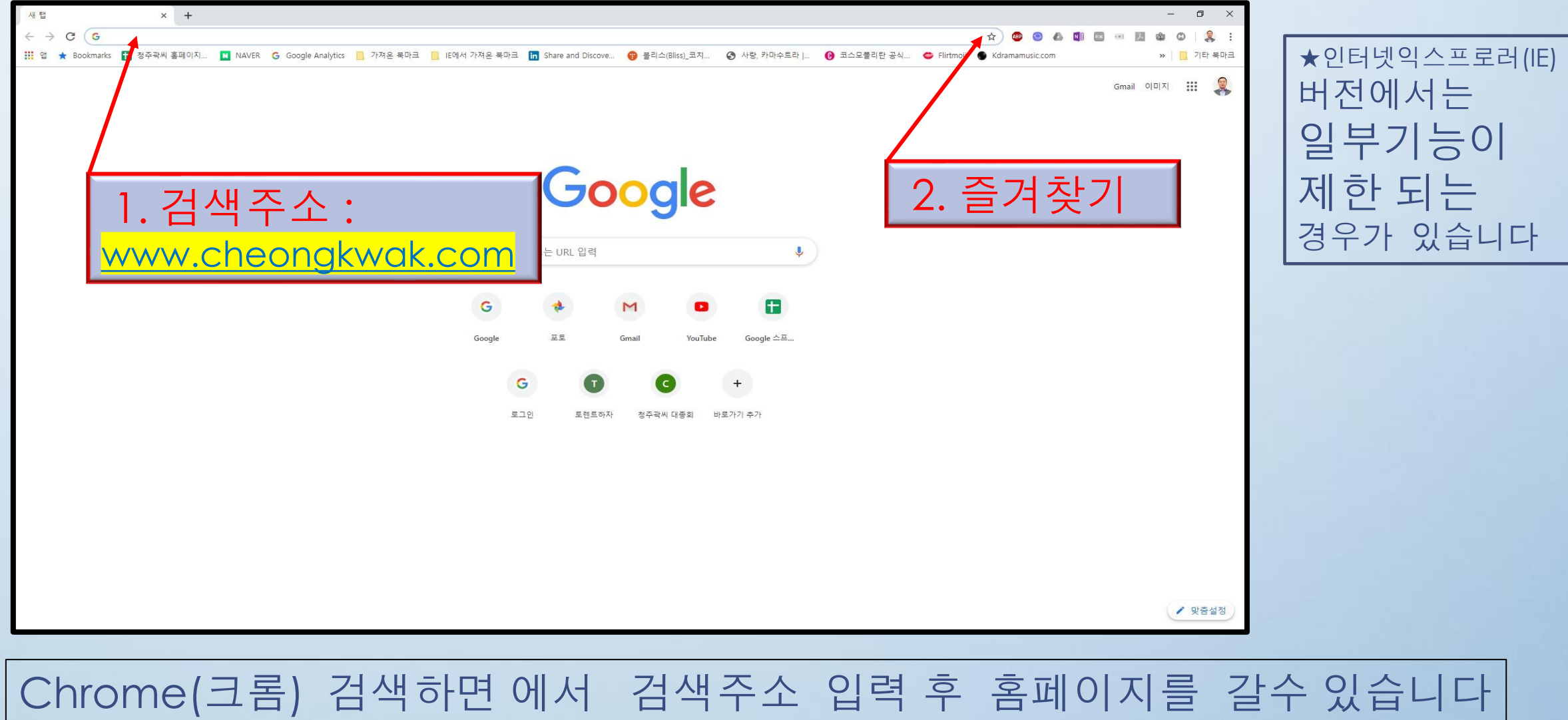

#### 즐겨찾기 등록을 하여 놓으시면 다음 부터 바로 찾기 가능합니다

# 2. 홈페이지 시작 - 네이버 사용시(IE)

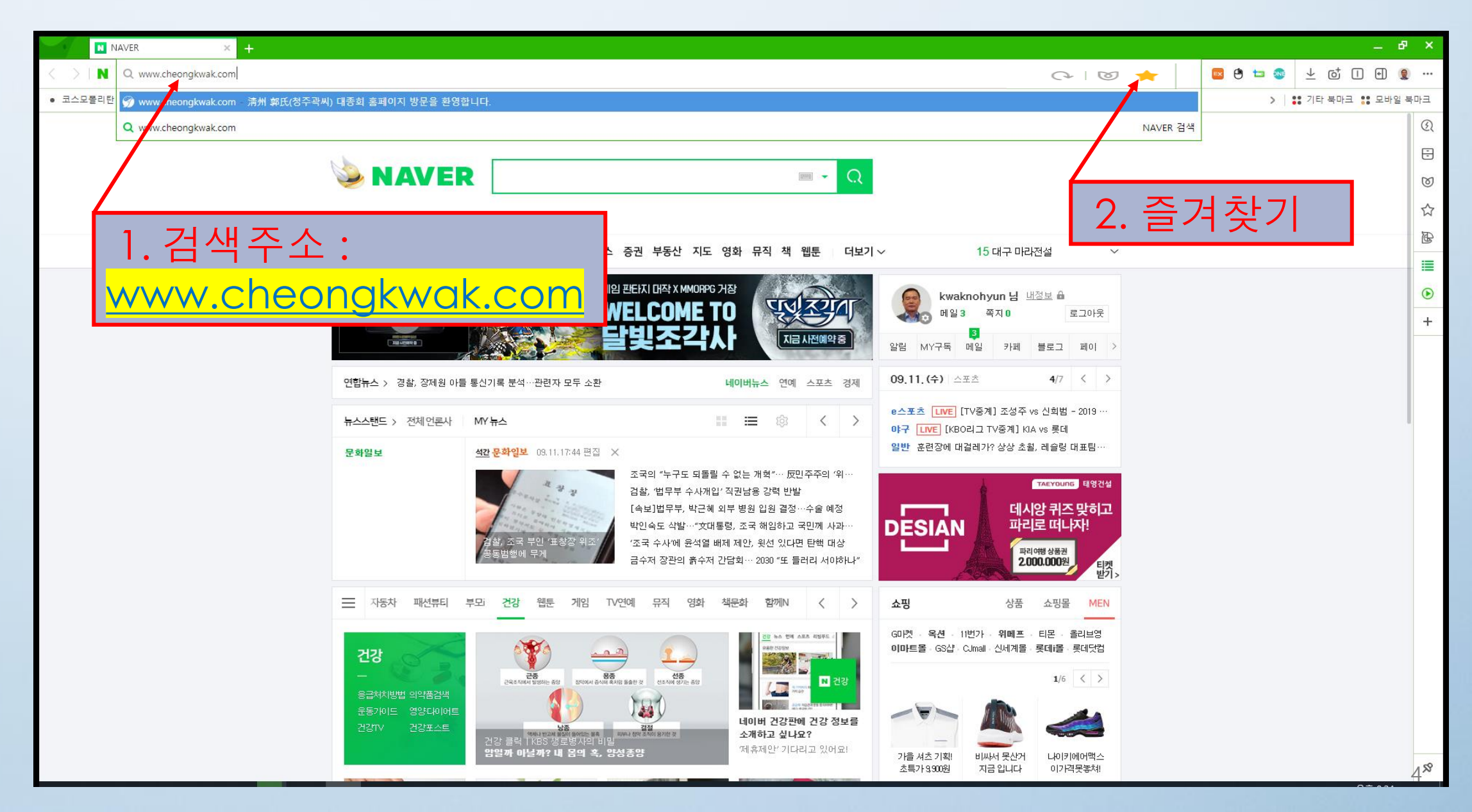

# 3. 회원가입

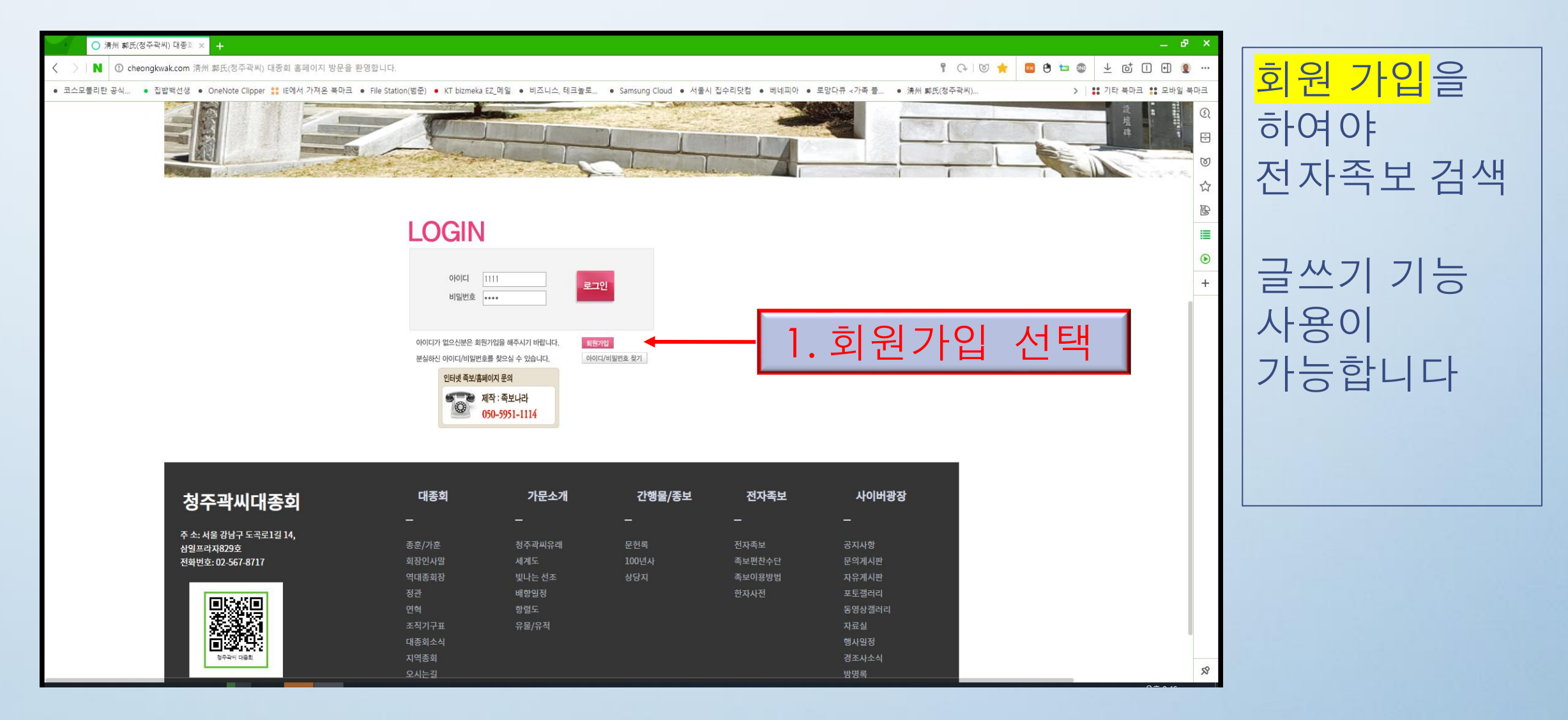

# 4-1. 회원가입 방법

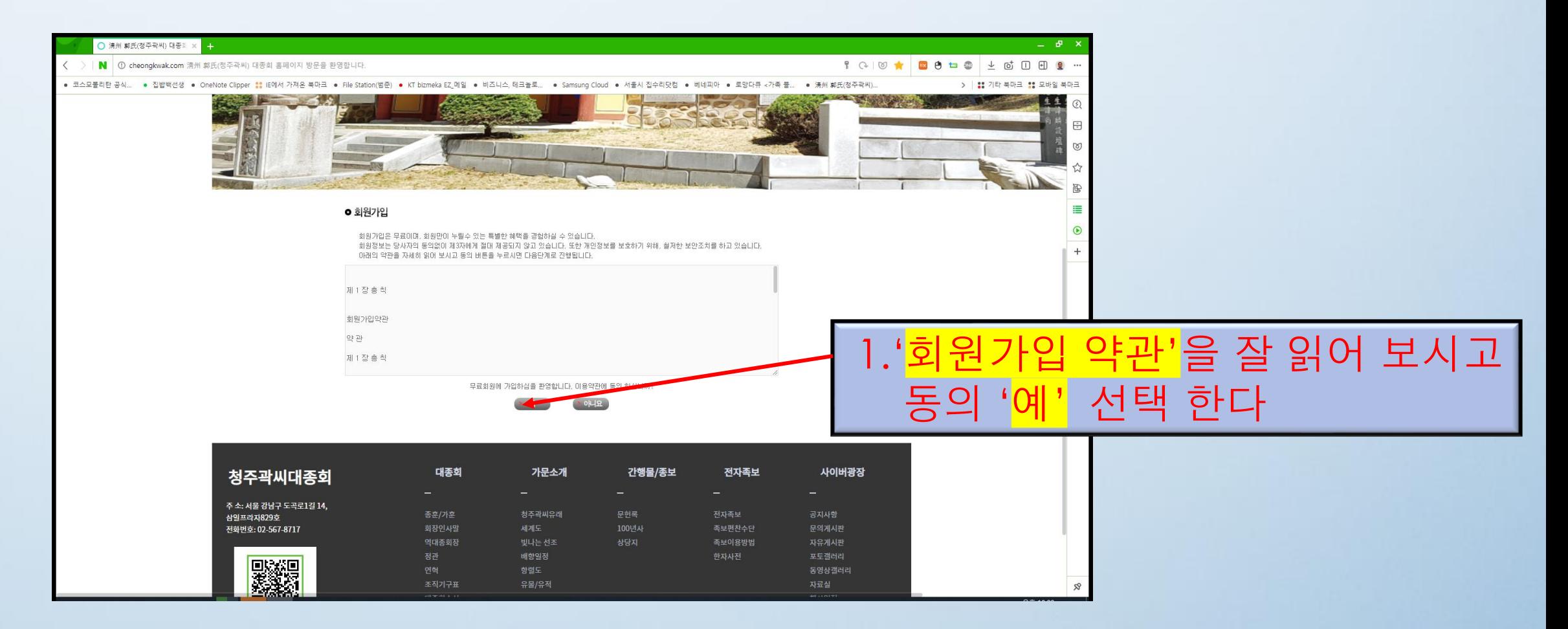

# 4-2. 회원 가입 정보 입력(1)

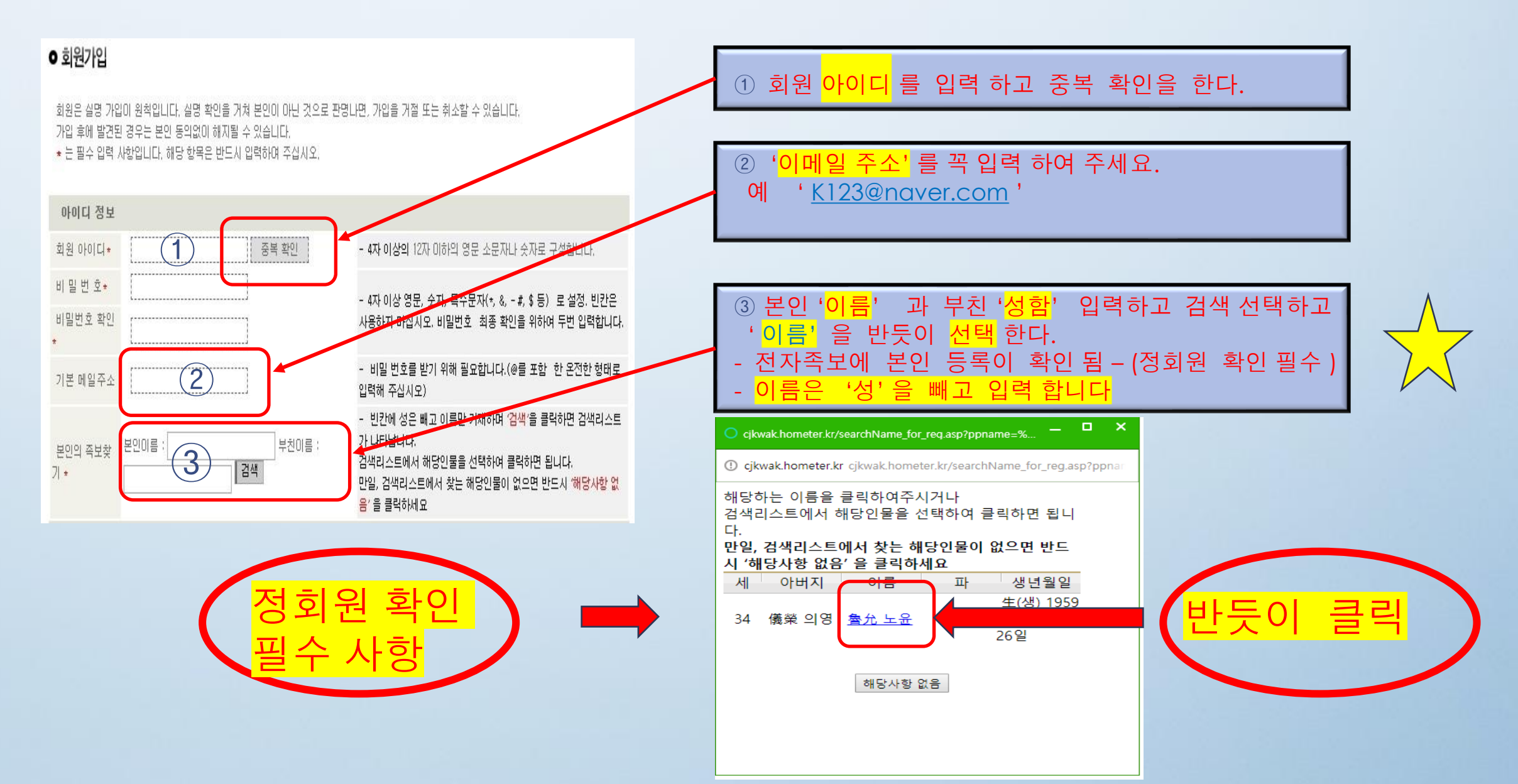

#### 4-3. 회원 가입 정보 입력(2)

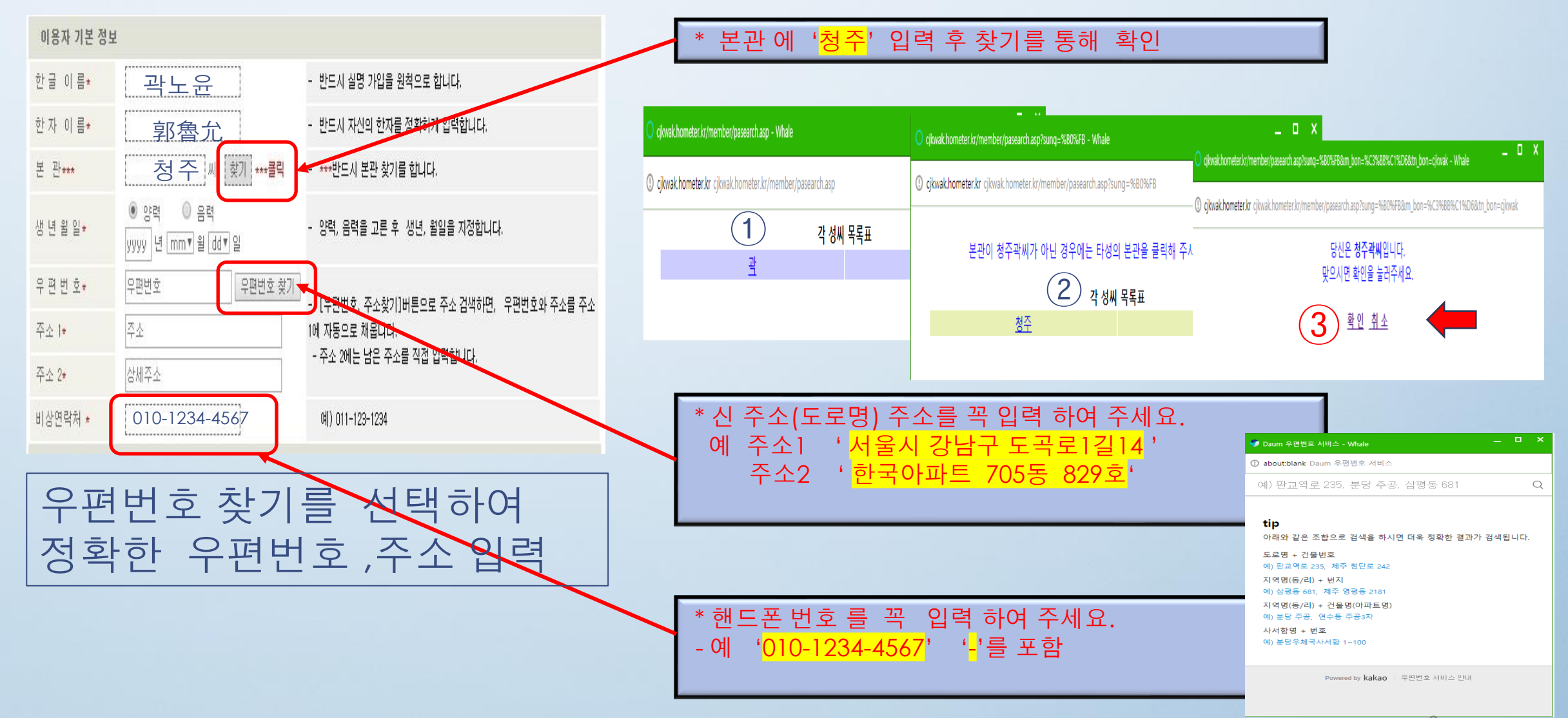

#### 4 -4. 회원 가입 정보 입력(3)

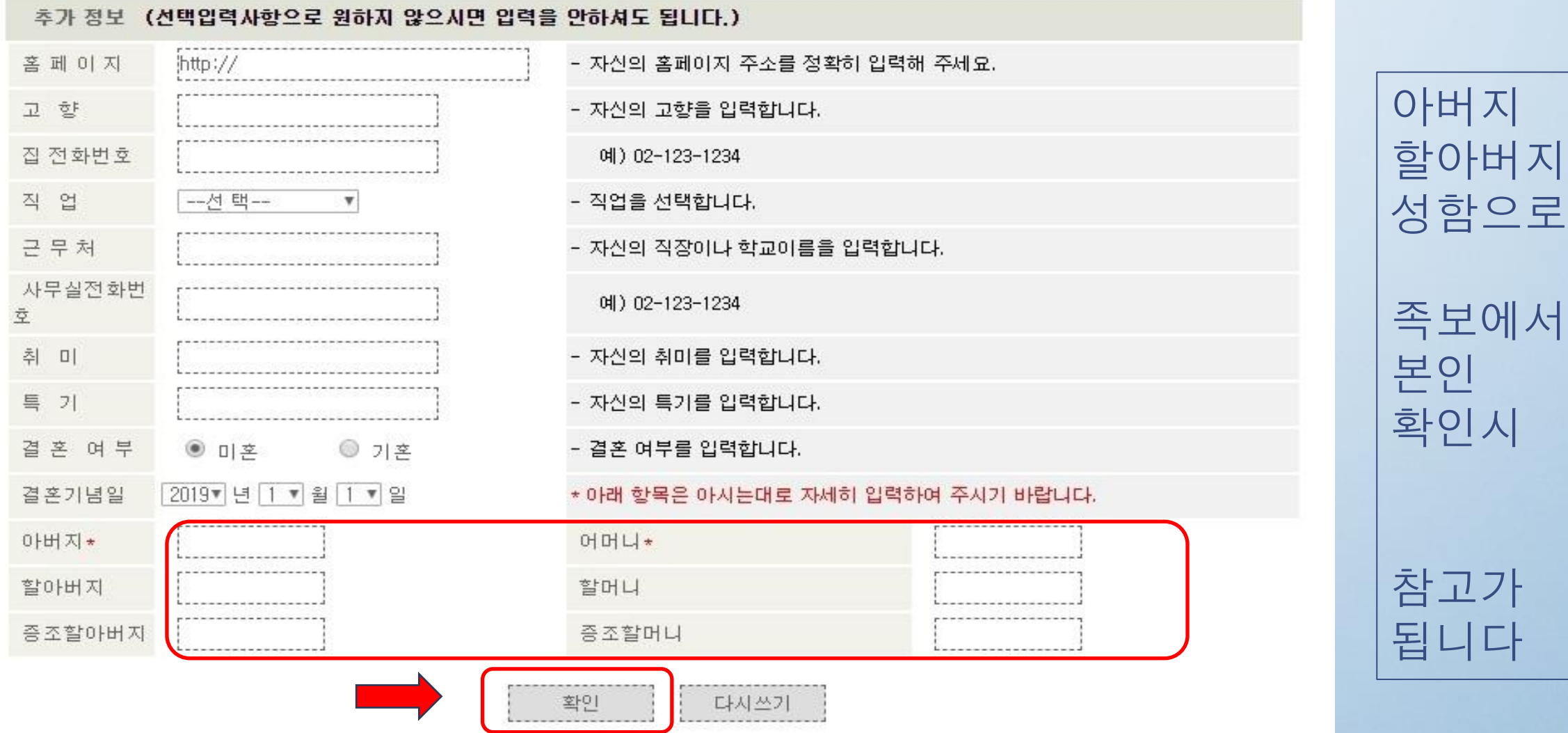

## 5. 로그인 화면

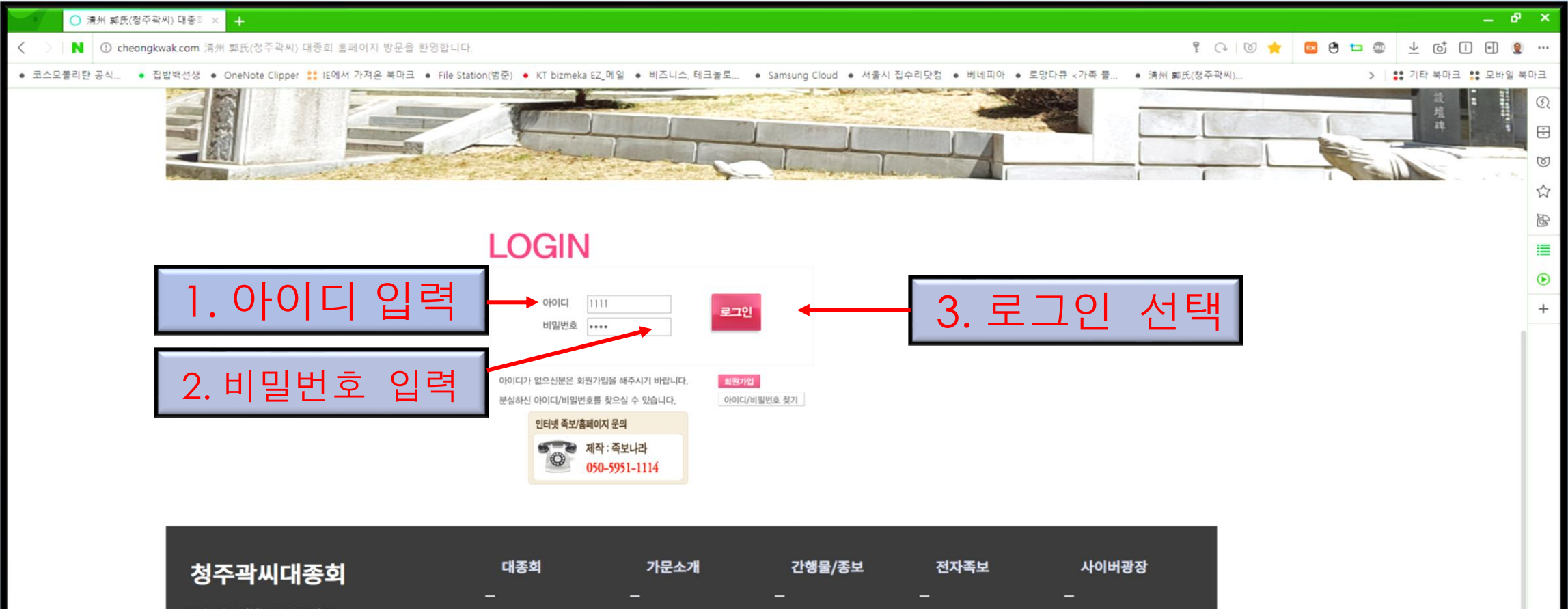

주 소: 서울 강남구 도곡로1길 14, 삼일프라자829호 전화번호: 02-567-8717

종훈/가

회장인시

역대종회 정관 연혁 조직기구

대종회소

지역종회

오시는길

DZS 청주작이 대중화

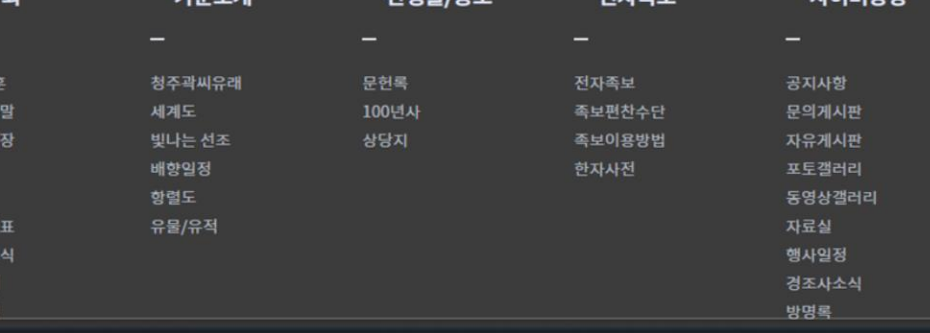

 $\Omega$ 

# 6-1. 홈페이지 메뉴 구조

HOME 로그인 회원가입 E-mail 사이트맵

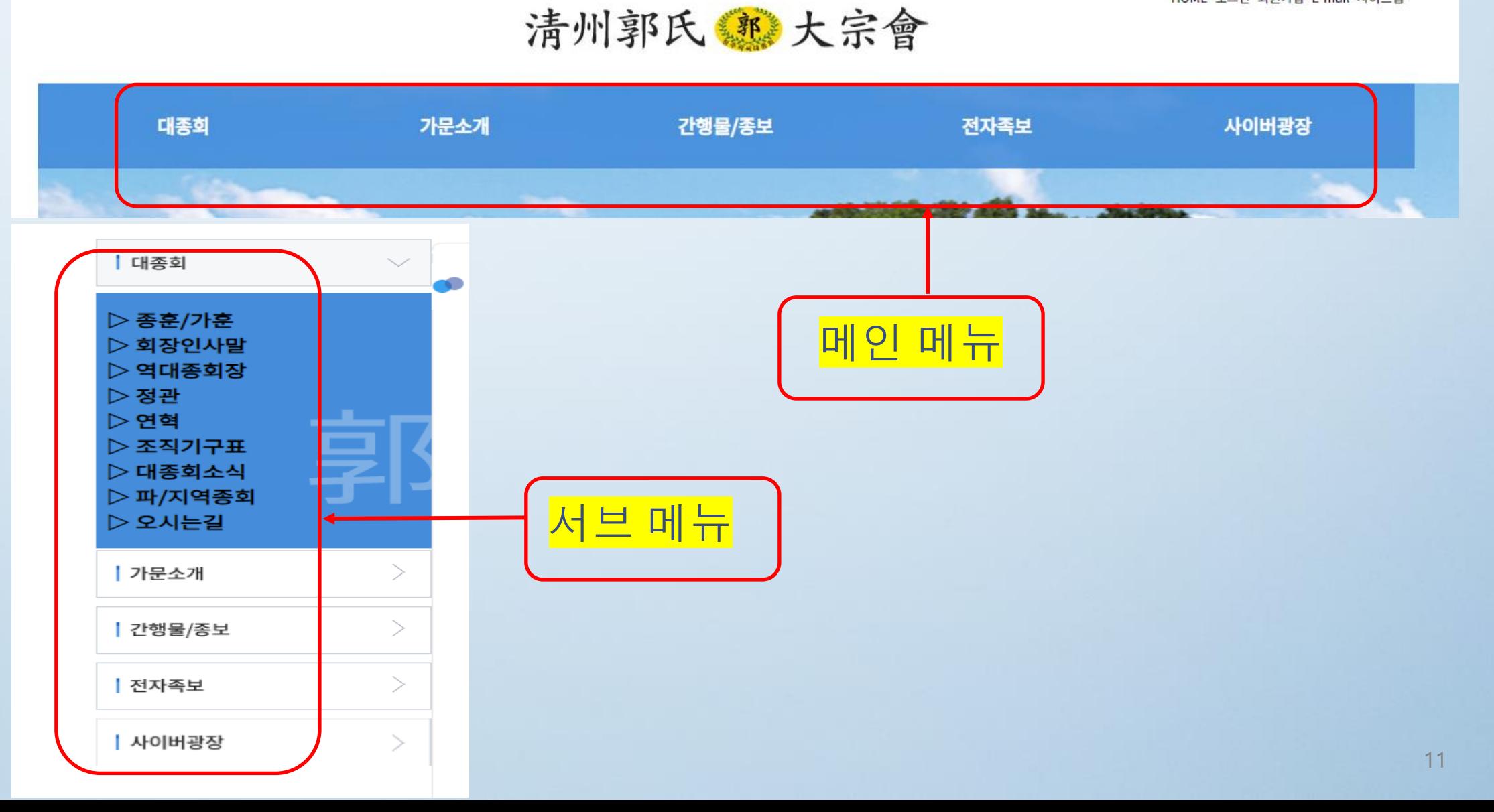

#### 6-2. 홈페이지 메뉴 구조

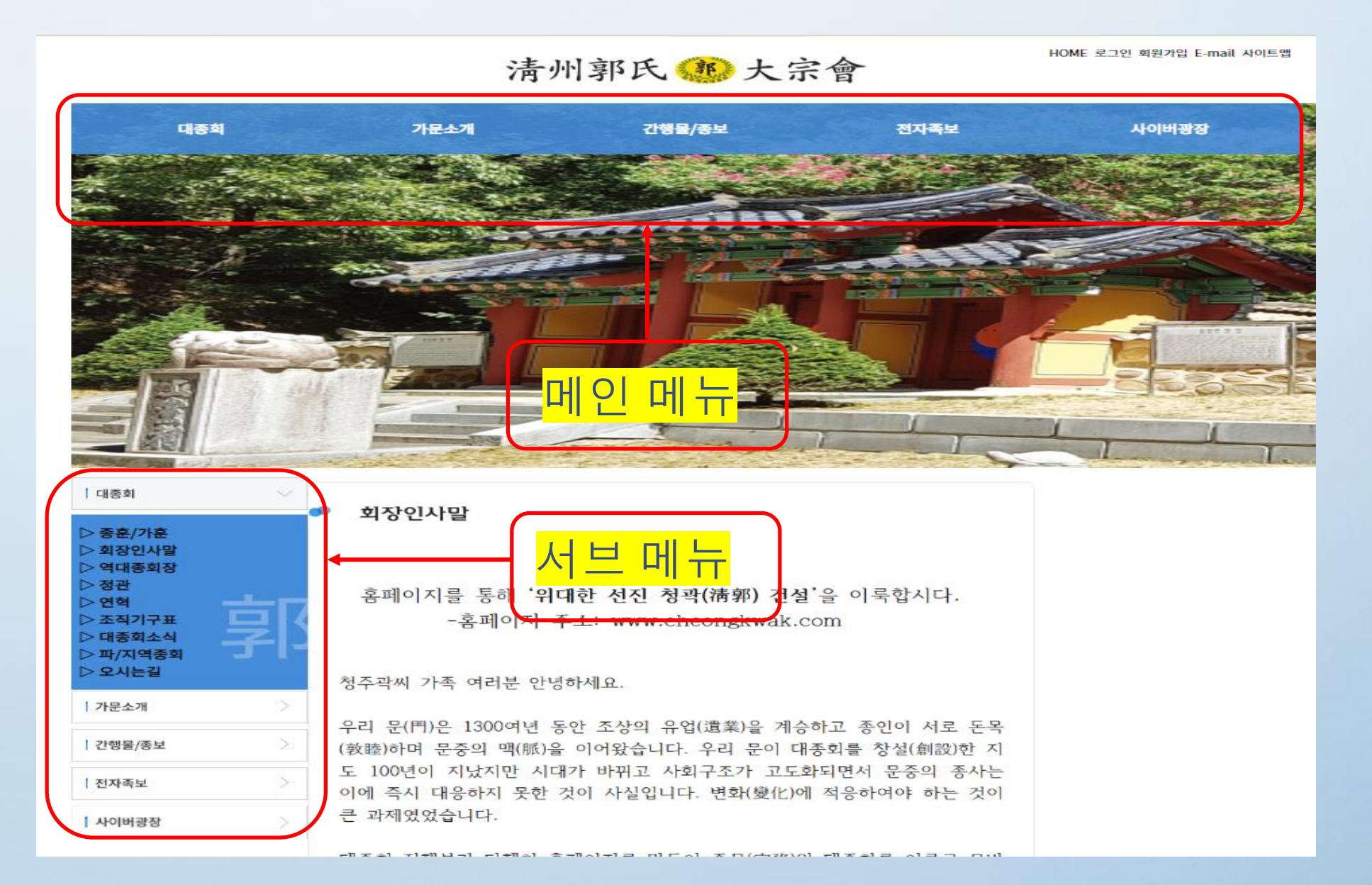

6-3. 홈페이지 메뉴 구조(각주)

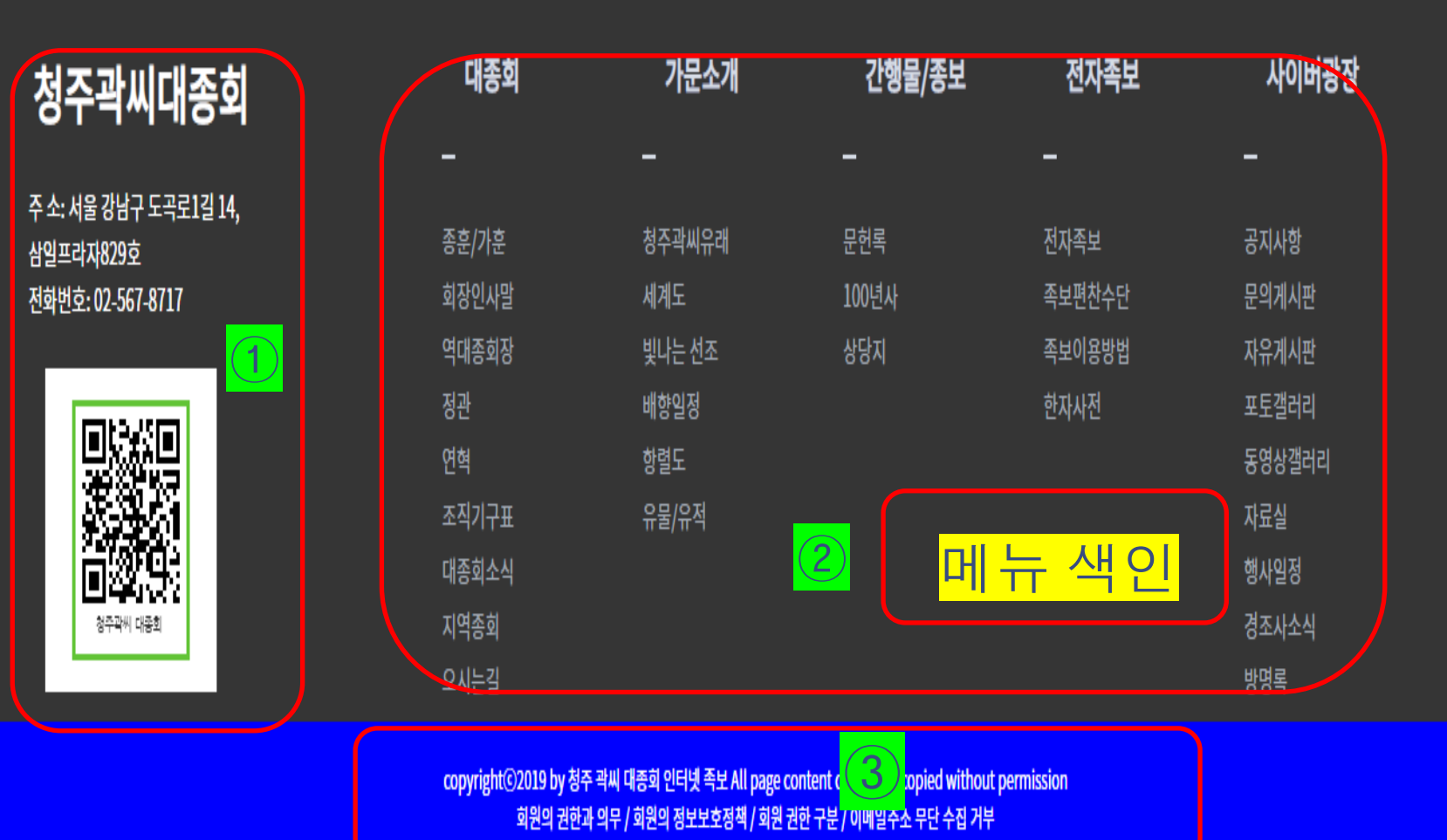

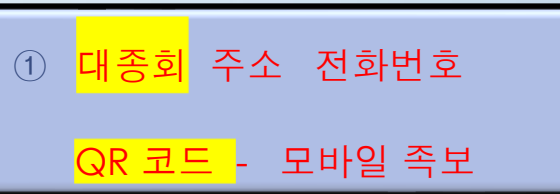

② 메뉴 색인

3 <mark>저작권 표시 회원 권한과 의무</mark> 회원정보 보호정책 회원 권한 구분 이메일 무단 수집 거부 ③

# 7. 로그인 첫 화면(<mark>정회원)</mark>

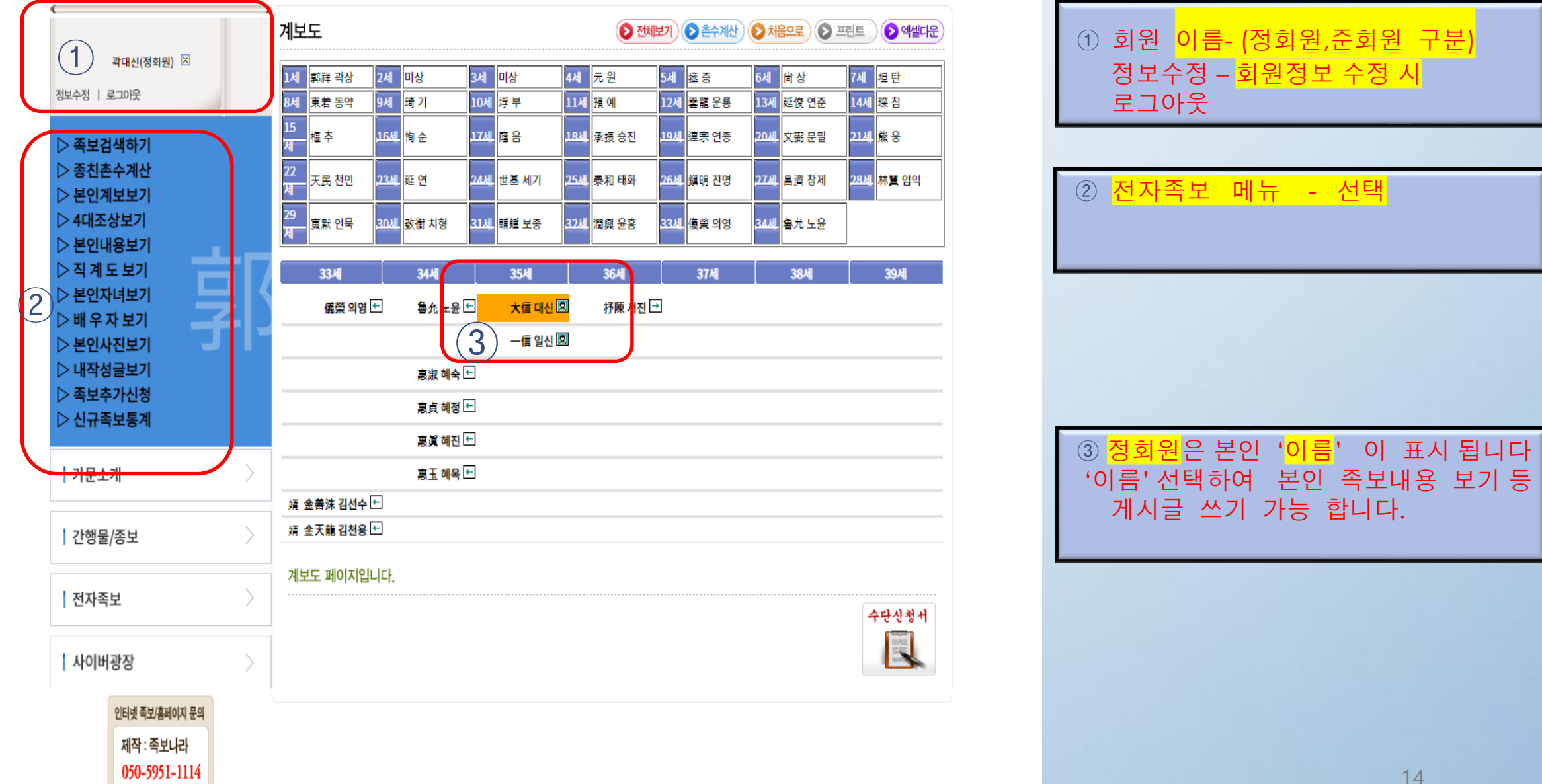

# 7. 로그인 첫 화면(<mark>준회원</mark>) - 가입 후 2~3일 후에도 계속

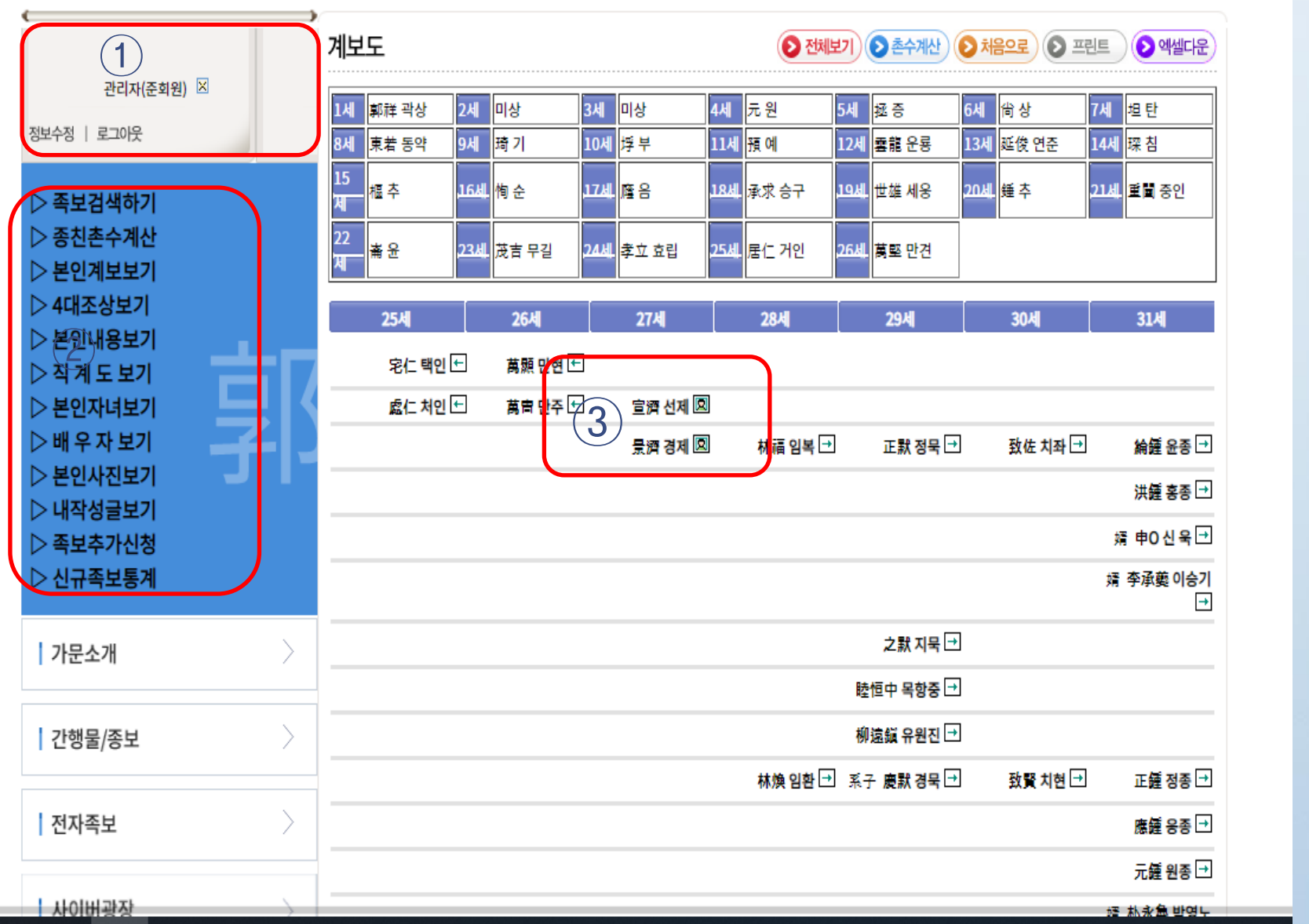

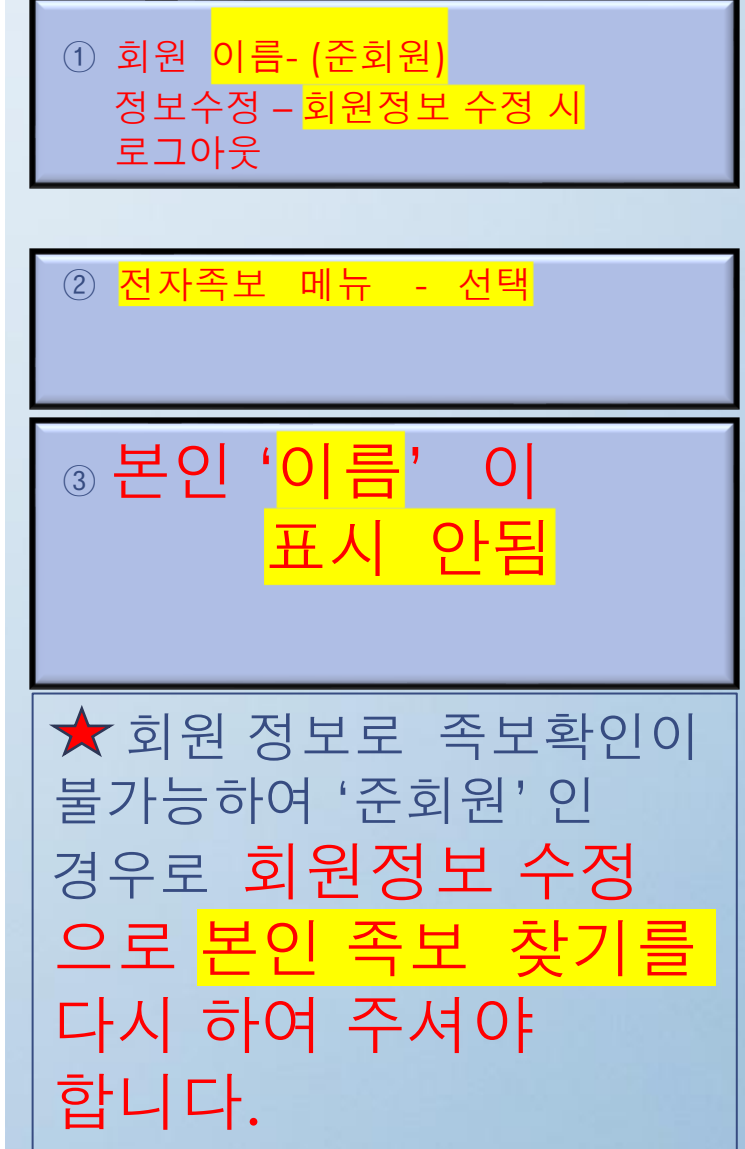

15

#### 8. 행적 조회 화면 구성

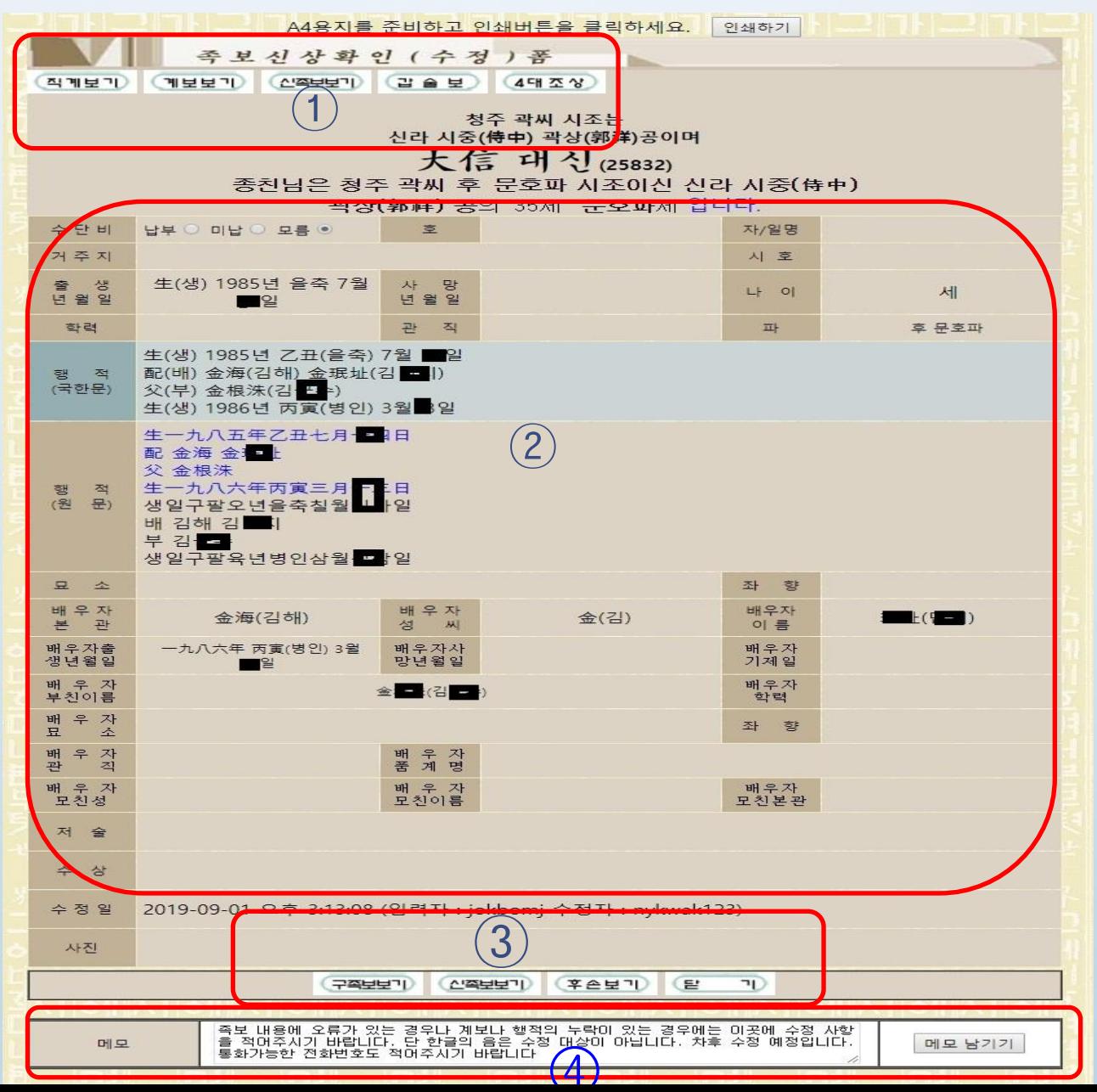

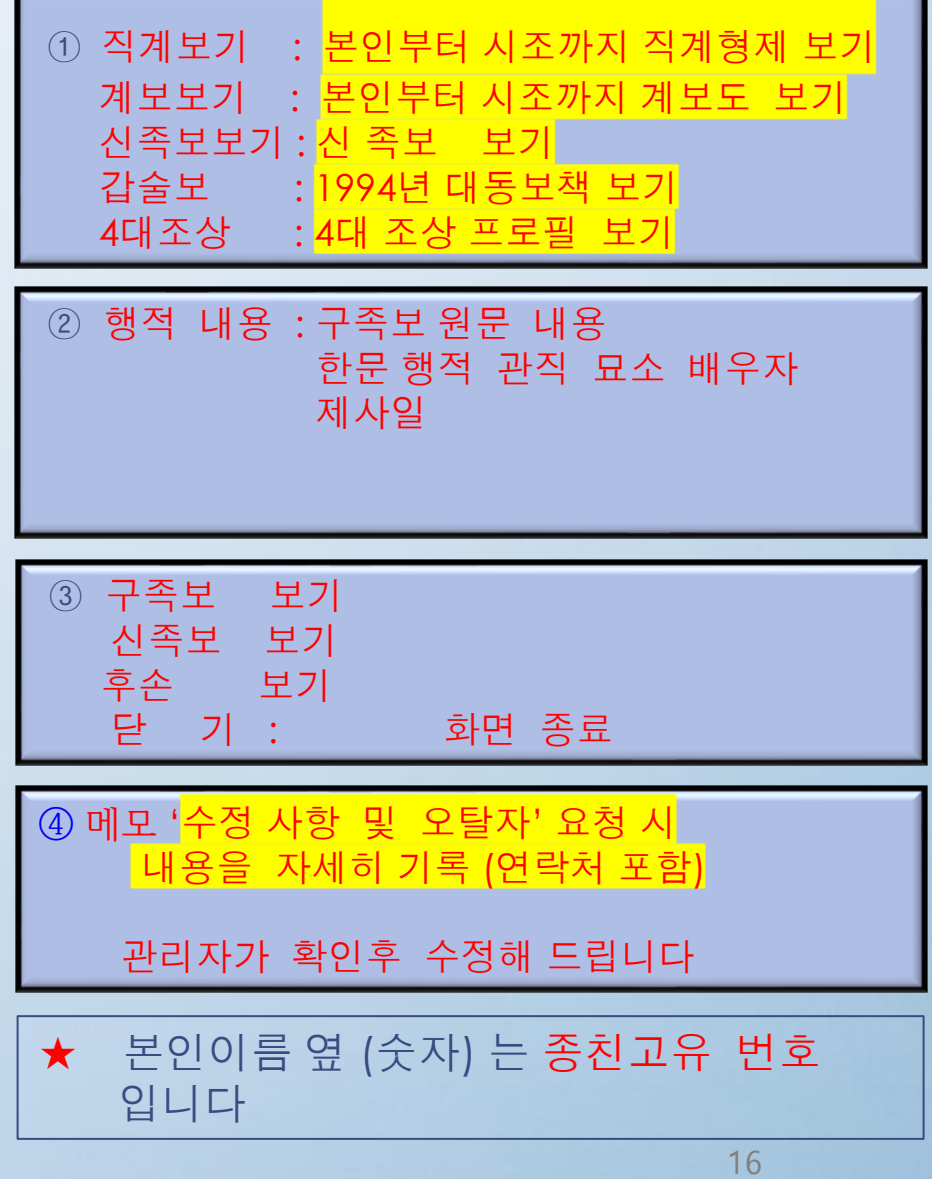

## 9. 오.탈자 수정 시 화면

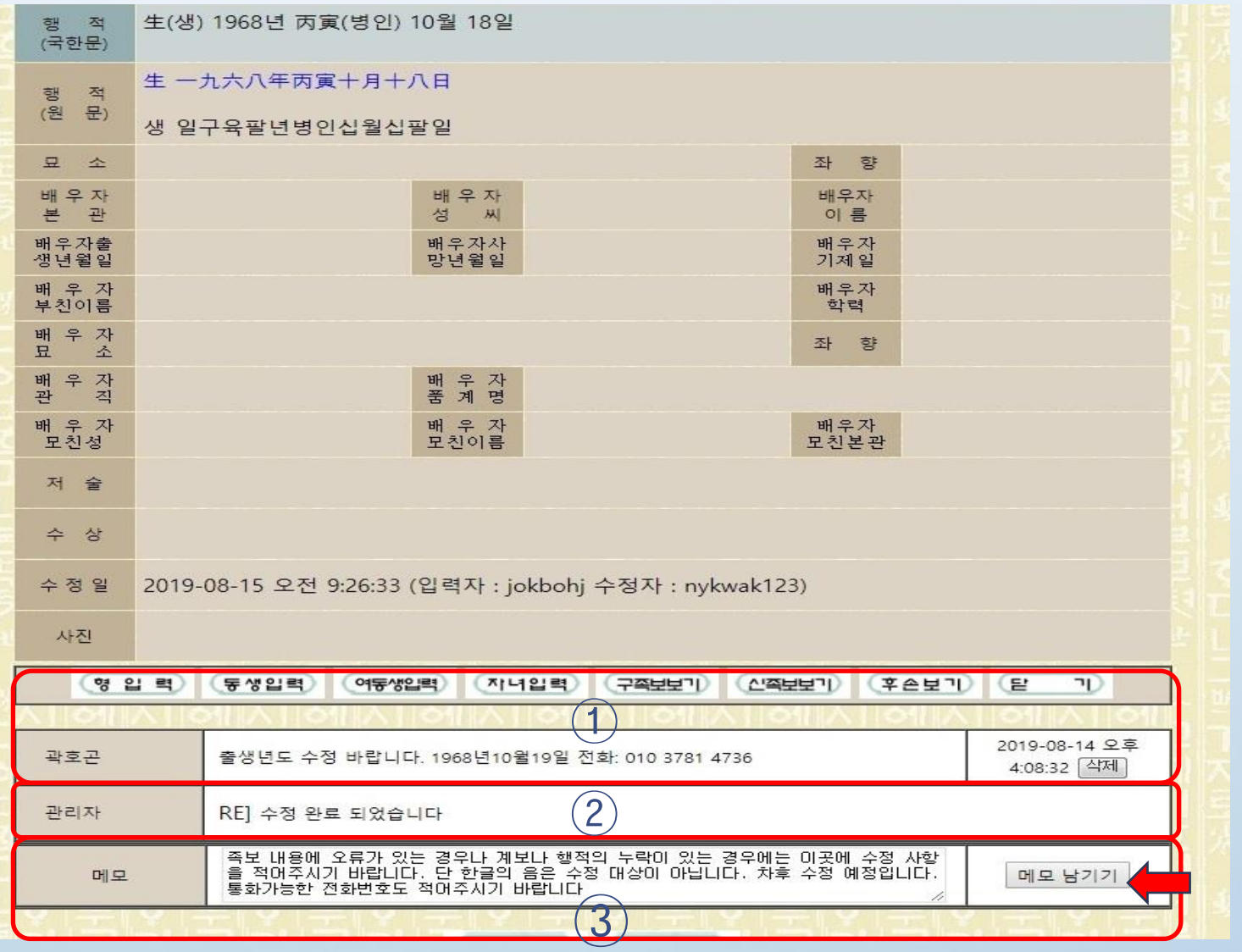

① 수정 요청한 내용 이름 - 요청사항 - 날자 시간 ② <mark>관리자 처리 결과 안내</mark> ③ 메모'<mark>수정 내용 오탈자'사항 및</mark> <mark>연락처</mark>'를 자세히 기입하고 메모 남기기 선택 함

# 10. 족보 검색 기능

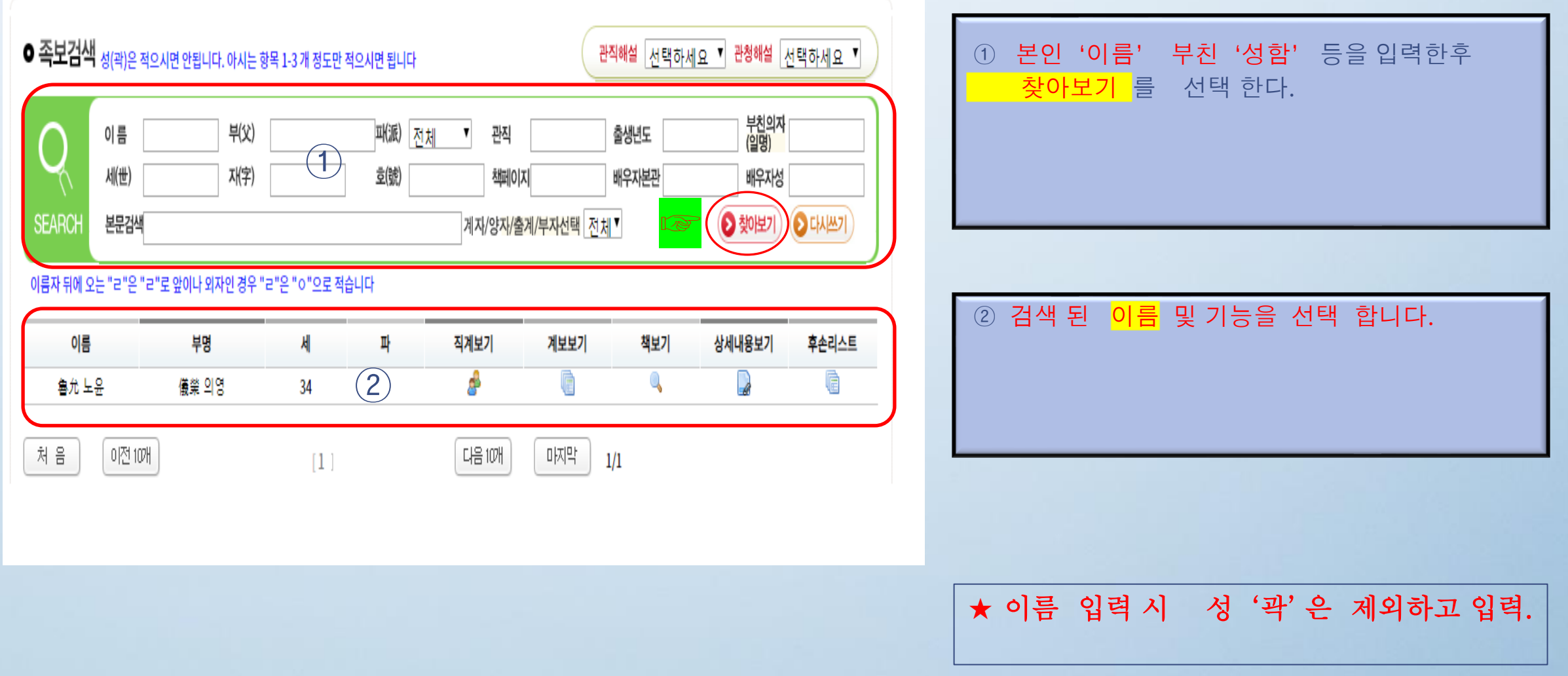

### 11. 계보도 이동 및 상세보기 기능

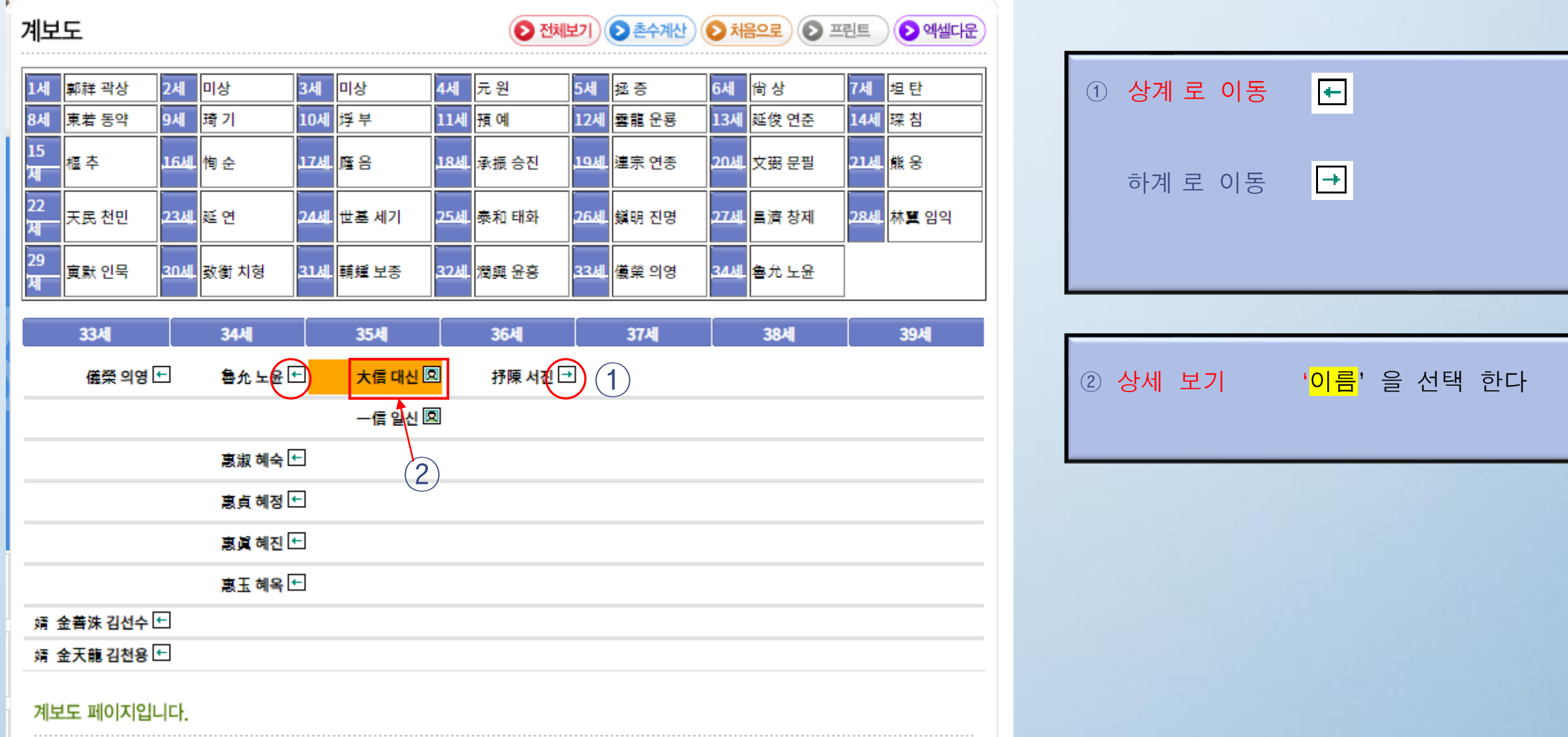

# 12. 직계도 기능

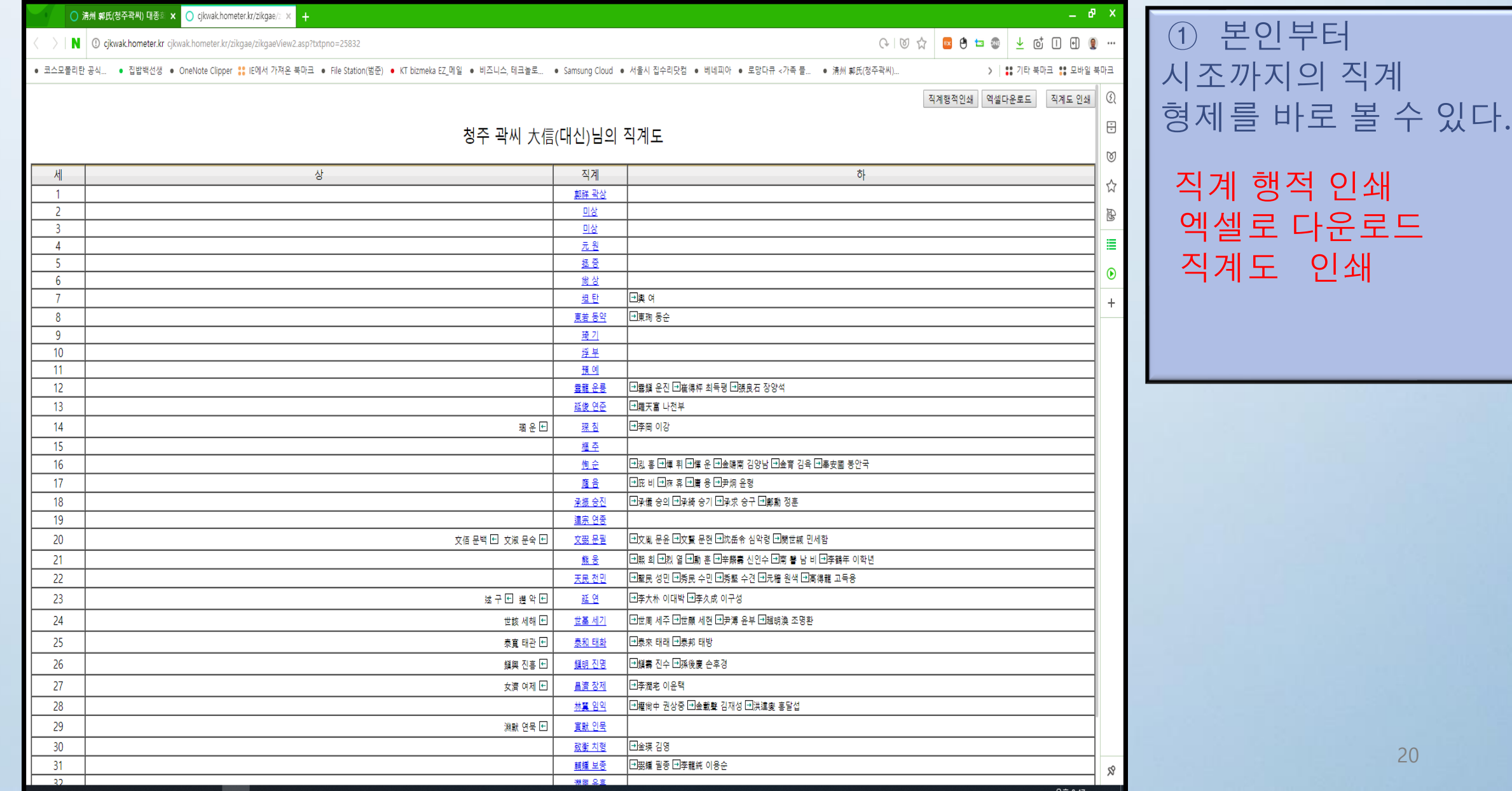

#### 13. 신족보 보기

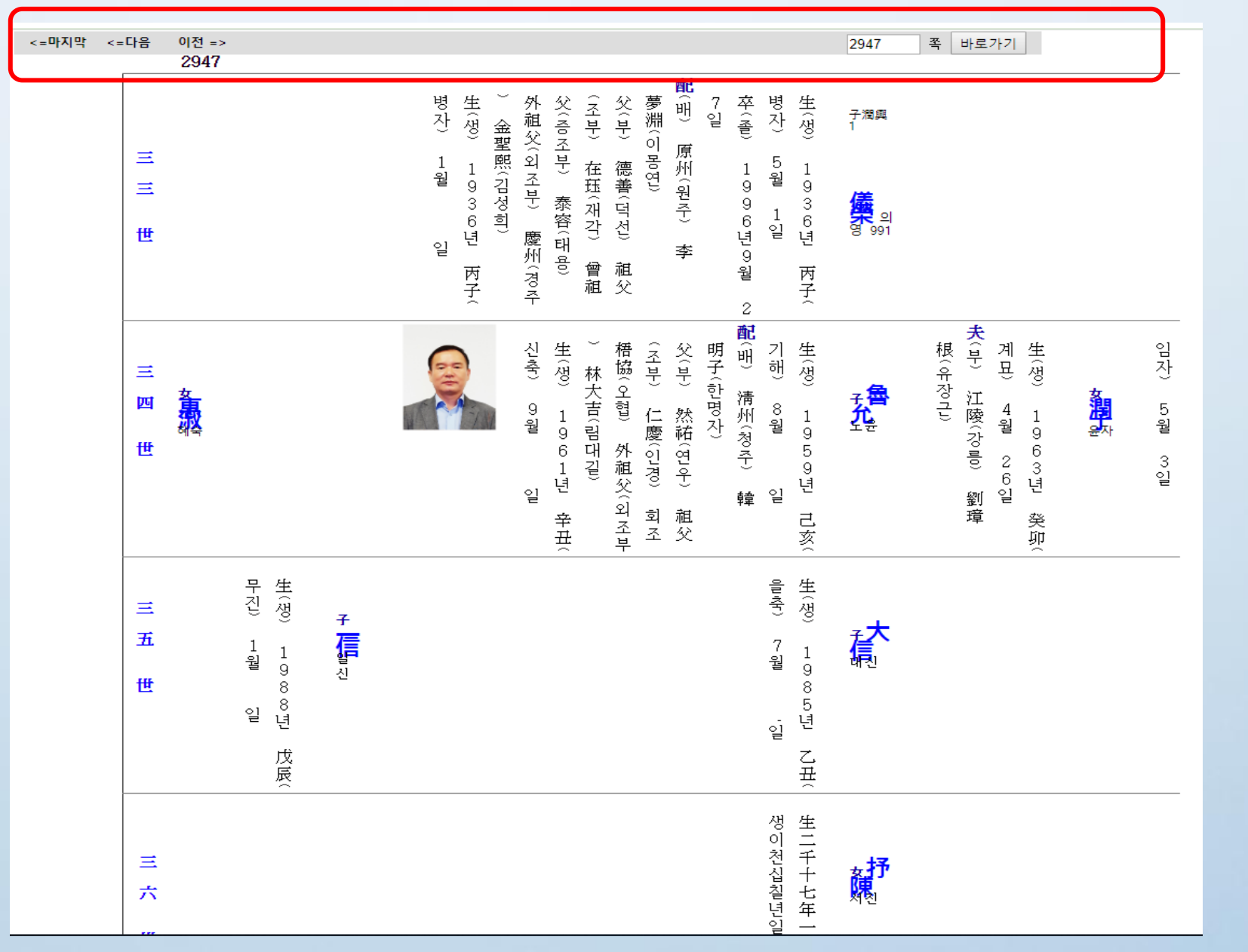

① 신족보 보기 다음페이지 이전 페이지 바로가기

# 14. 게시판 글쓰기

• 문의게시판

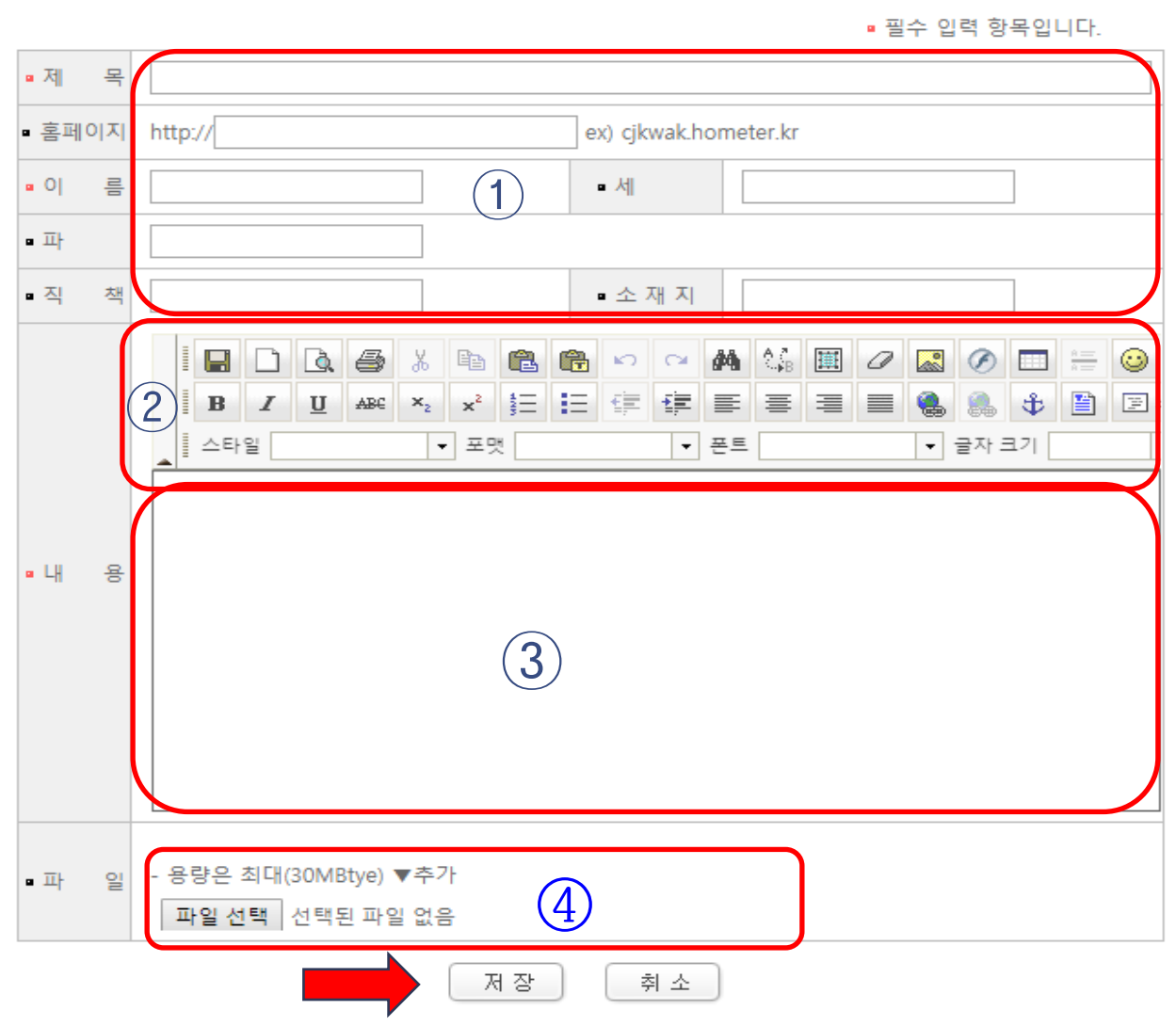

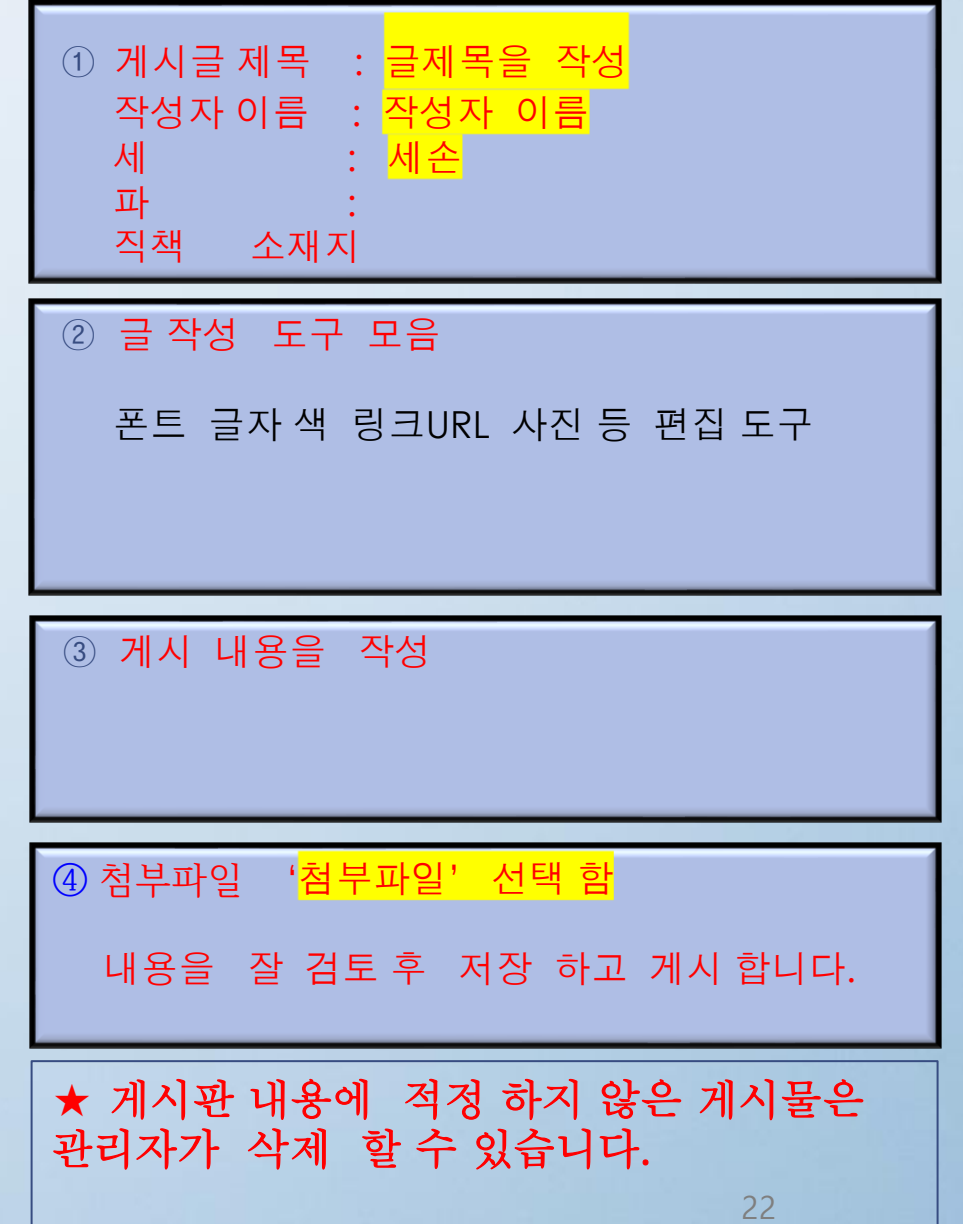

### 15. 모바일 홈페이지

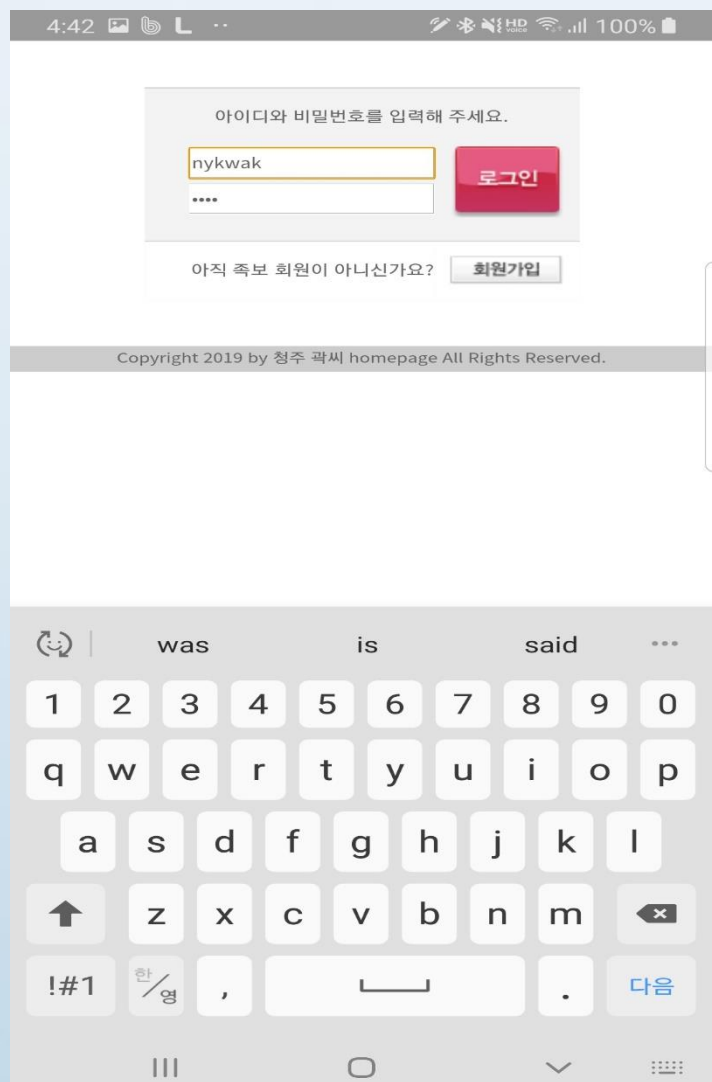

① 홈페이지 회원 아이디 비밀번호 로그인

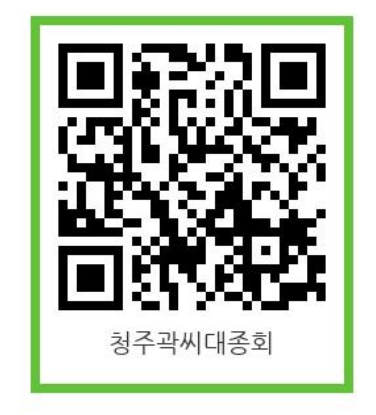

청주곽씨 대종회 QR코드 - 모바일 족보 바로가기

## 16. 모바일 홈페이지 전자족보

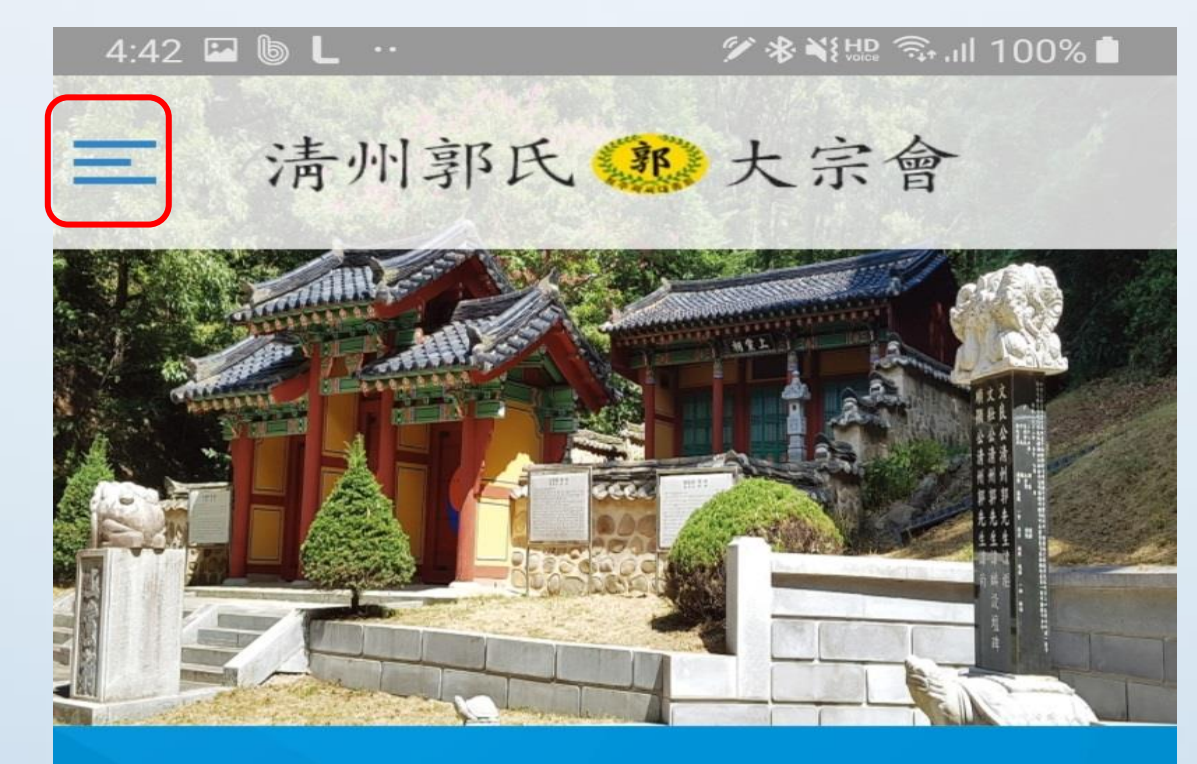

현재등록: 28,541 명 남자: 17,322 명, 여자: 11,219명 독서삼도(讀書三到) : 독서하는데는 눈으로 보고, 입으로 읽고, 마 음으로 깨우쳐야 한다는 뜻.

#### ▌공지사항

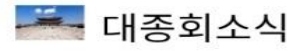

#### $(1)$  상 하 로 스크롤 하여 화면 이동 가능

#### ② 선택 하여 메뉴 선택

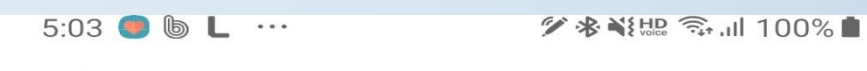

 $\circ$  $\bigstar$ www.cheongkwak.com

清州郭氏第大宗會 X 대종회  $\checkmark$ 가문소개  $\checkmark$ 간행물/종보  $\checkmark$ 전자족보  $\checkmark$ 사이버광장  $\checkmark$ 로그인

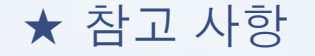

**<sup>1</sup>.** 회원 가입을 하시면 초기에는 준회원 상태 입니다 **1 ~ 2** 일 안에 종친여부를 확인후 정회원으로 권한을 부여 하여 드리면 반듯이 방명록 에 인사말과 파명 및 세손을 표시 하여 남겨 주시면 감사 하겠습니다**.**

**<**주의 사항**>** 회원 가입시 입력하신 정보로 종친확인이 어려우면 정회원 권한 부여가 어려우니 **'**본인 족보 찾기**'**를 정확하게 입력**(**수정**)** 바랍니다**.**

**<sup>2</sup>.** 문의 게시판**(Q&A)**을 통하여 궁금한점 이나 문의 사항을 남겨주세요**.**

**3.** 자손록을 검색하시고 오**.**탈자 **,** 수정사항은 하단에 **'**메모쓰기**'**를 통하여 남겨 주시면 확인후 수정하여 드립니다**.**